## **HD VIDEO PLAYER**

The Video Element is used to upload a video directly into your Web site. The video can then be displayed in a professional, unbranded player. This element is not available with the free account, but is available with the Pro Upgrade. Weebly supports M4V, MPG, MOV, WMV, AVI and most other standard video formats.

## **INSERT HD VIDEO**

*T* Click the **Build** tab, if necessary.

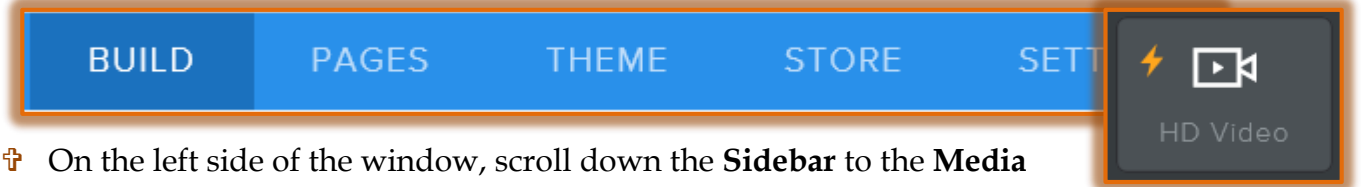

- group.
- Drag the **HD Video Element** to the page where the **Video** is to be embedded.
- Click the **HD Video Element**.
- **The Click here to upload a video** window will display (see illustration below).

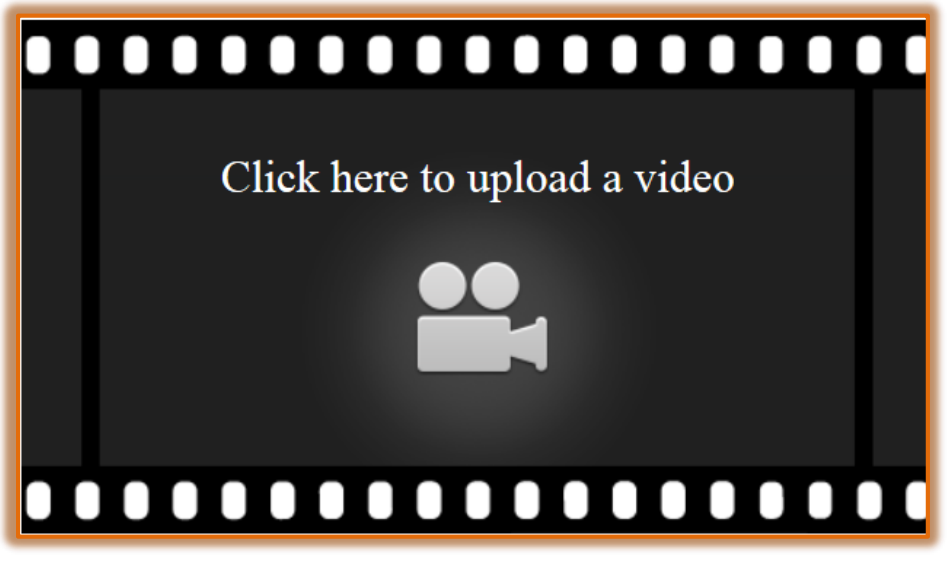

The **Video Upload** window will display.

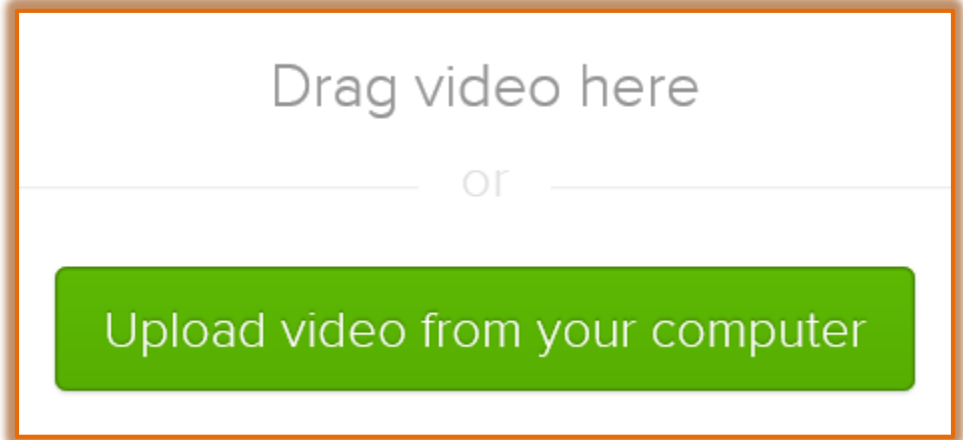

Click the **Upload video from your computer** link.

- *T* Click the link to display the **Select File** window.
- Scroll to the folder where the **Video** is stored.
- **B** Select the **Video** that is to be uploaded to the Web page.
- *T* Click the **Open** button at the bottom of the window.
- $\ddot{\mathbf{r}}$  A message showing the progress of the download will display.

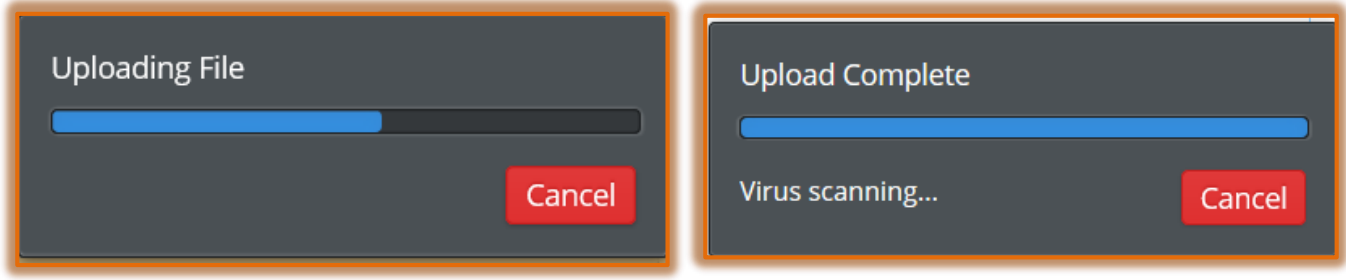

- $\ddot{\mathbf{r}}$  When the upload is complete, the message will appear as shown in the illustration above right.
- When the **Video** has finished loading it will display in the **Video Element**.

## **Note:**

- $\ddot{\mathbf{r}}$  The amount of time it takes to upload a Video depends on the size and format of the file.
- $\ddot{\mathbf{r}}$  If a Video takes more than 20 minutes for the process to finish, it is a good idea to cancel the upload and try again or try a different Video format.
- For **additional information** about working with **Videos**, check out **Weebly Help**.

## **EDIT HD VIDEO**

- Click on the **Video**.
- **The HD Video Panel** will display (see illustration below).

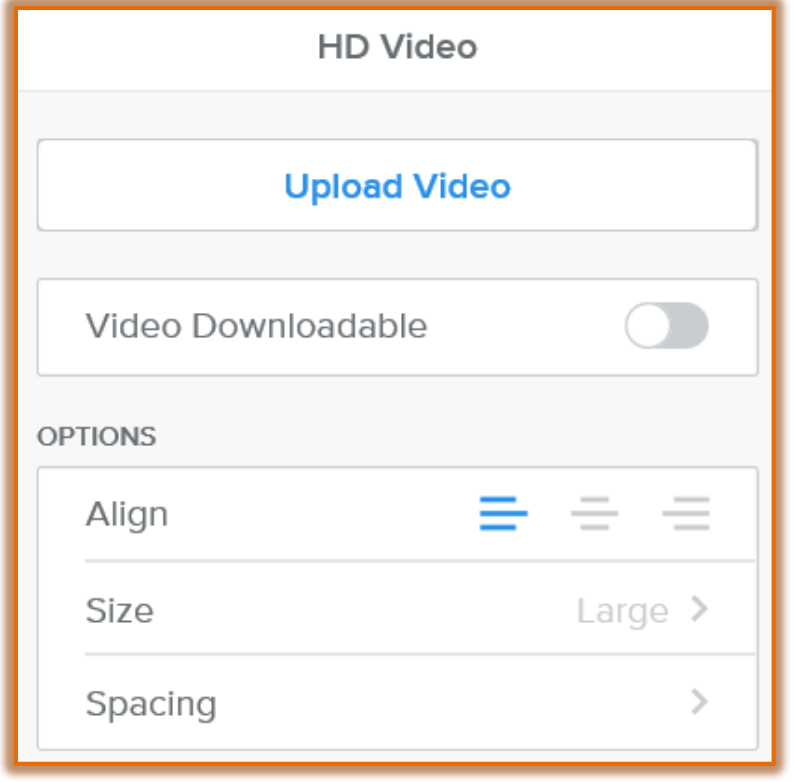

- Click the **Upload Video** button to change to a different video.
- Click the **Align** buttons directly below the **Upload Video** button to specify how the video is to be aligned on the page; **Left**, **Center**, or **Right**.
- Click the **Size** list arrow to select from **Small**, **Medium**, **Large**, **Extra Large**, **HD**, and **Auto**.
- To change the **Top Margin** or the **Bottom Margin**, click the **Spacing** option.